# Package 'xmapbridge'

May 28, 2024

Type Package

Title Export plotting files to the xmapBridge for visualisation in

X:Map

Version 1.62.0

Date 2008-12-09

Author

Tim Yates <Tim.Yates@cruk.manchester.ac.uk> and Crispin J Miller <Crispin.Miller@cruk.manchester.ac.uk>

Maintainer Chris Wirth <Christopher.Wirth@cruk.manchester.ac.uk>

**Depends**  $R$  ( $>= 2.0$ ), methods

Suggests RUnit, RColorBrewer

Description xmapBridge can plot graphs in the X:Map genome browser. This package exports plotting files in a suitable format.

License LGPL-3

URL <http://xmap.picr.man.ac.uk>, <http://www.bioconductor.org>

biocViews Annotation, ReportWriting, Visualization

Collate zzz.R xmapbridge.R

git\_url https://git.bioconductor.org/packages/xmapbridge

git\_branch RELEASE\_3\_19

git\_last\_commit 8ad8e4e

git\_last\_commit\_date 2024-04-30

Repository Bioconductor 3.19

Date/Publication 2024-05-27

# **Contents**

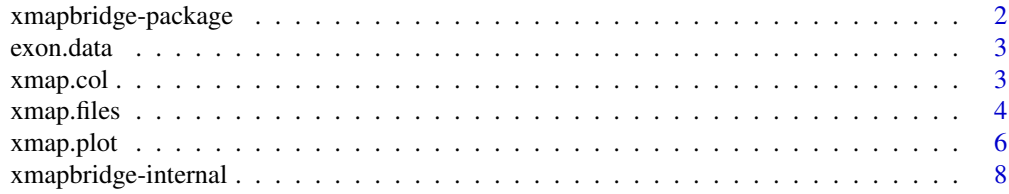

#### <span id="page-1-0"></span>**Index** [9](#page-8-0)

xmapbridge-package *Export plotting files to the xmapBridge for visualisation in X:Map*

#### Description

The XMapBridge is a Java application which allows you to plot graphs in the X:Map genome browser. This package exports plotting files in a suitable format for the XMapBridge to read.

#### Details

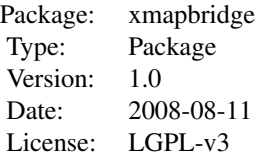

#### Author(s)

Tim Yates and Crispin J Miller Maintainer: Tim Yates <tyates@picr.man.ac.uk>

#### References

Yates T, Okoniewski MJ, Miller CJ. X:Map: annotation and visualization of genome structure for Affymetrix exon array analysis. Nucleic Acids Res. 2008 Jan;36(Database issue):D780-6. Epub 2007 Oct 11.

<http://nar.oxfordjournals.org/cgi/content/full/gkm779v1>

# See Also

```
xmap.plot
xmap.points
xmap.col
xmap.project.new
xmap.project.list
xmap.project.load
xmap.project.save
xmap.project.delete
xmap.graph.new
xmap.graph.list
xmap.graph.load
xmap.graph.save
```
<span id="page-2-0"></span>exon.data 3

```
xmap.graph.delete
xmap.plot.new
xmap.plot.list
xmap.plot.load
xmap.plot.save
xmap.plot.delete
```
exon.data *Sample exon array dataset*

#### Description

Data frame containing gene,exon and probeset IDs and probeset target locations for a subset of an Affmyetrix exon array dataset comparing two cell lines (mcf7 and mcf10a).

#### Usage

data(xmapbridge)

### Details

The object is a subset (80 genes, 1747 probesets) of RMA processed Exon Array data with associated annotation. It was generated using the exonmap bioconductor package. More details on the original dataset can be found in Okoniewski MJ, Miller CJ. Comprehensive Analysis of Affymetrix Exon Arrays Using BioConductor. PLoS Computational Biology 2008, 4(2): e6 doi:10.1371/journal.pcbi.0040006.

#### Value

On loading, creates the object exon.data.

#### Author(s)

Crispin J Miller

<span id="page-2-1"></span>xmap.col *Generate a colour integer for the xmapBridge*

#### Description

Convert an R colour into the form 0xAARRGGBB as used by the xmapBridge

#### Usage

xmap.col(col,alpha)

#### <span id="page-3-0"></span>**Arguments**

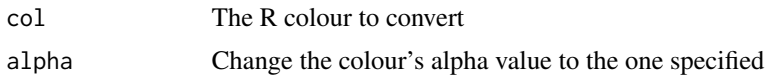

#### Details

Takes one or more hex strings, possibly with an alpha value, as used by R and converts them to an integer of the form 0xAARRGGBB to be used by the xmapBridge. If alpha is specified, then change the colours' alpha values to this, otherwise leave them as they were.

#### Author(s)

Crispin J Miller

#### See Also

[xmap.plot](#page-5-1) [xmap.plot.new](#page-3-1)

#### Examples

```
require( RColorBrewer )
transparent.greens <- xmap.col( brewer.pal( 5, "Greens" ), alpha=0x22 )
```
xmap.files *Underlying xmap methods for manipulating projects, graphs, and plots*

#### <span id="page-3-1"></span>Description

These methods are used to control xmap.projects, xmap.graphs and xmap.plots

A project contains one or more graphs, and a graph can contain one or more plots (each plot can have a different style)

A simpler method to generate X:Map graphs is to use the xmap.plot and xmap.points methods.

The xmap.debug method was introduced as otherwise the vignette would not print out id values as it was supposed to. For some reason Sweave ignores the show and as.character methods being overridden, and simply does its own thing.

#### Usage

```
xmap.debug( idobject, newlines=FALSE )
xmap.project.new( name )
xmap.project.list()
xmap.project.load( projectid )
xmap.project.save( projectid, data )
```

```
xmap.project.delete( projectid )
xmap.graph.new( projectid, name, desc, min, max, chr, start, stop, ylab="value",
              species=c("homo_sapiens", "mus_musculus", "rattus_norvegicus") )
xmap.graph.list( projectid )
xmap.graph.load( graphid )
xmap.graph.save( graphid, data )
xmap.graph.delete( graphid )
xmap.plot.new( graphid, name, x, y,
               type=c("scatter", "line", "bar", "step", "area", "steparea"),
               col = NULL, dp = 2)xmap.plot.list( graphid )
xmap.plot.load( plotid )
xmap.plot.save( plotid, data, x, y, dp = 2 )
xmap.plot.delete( plotid )
```
# Arguments

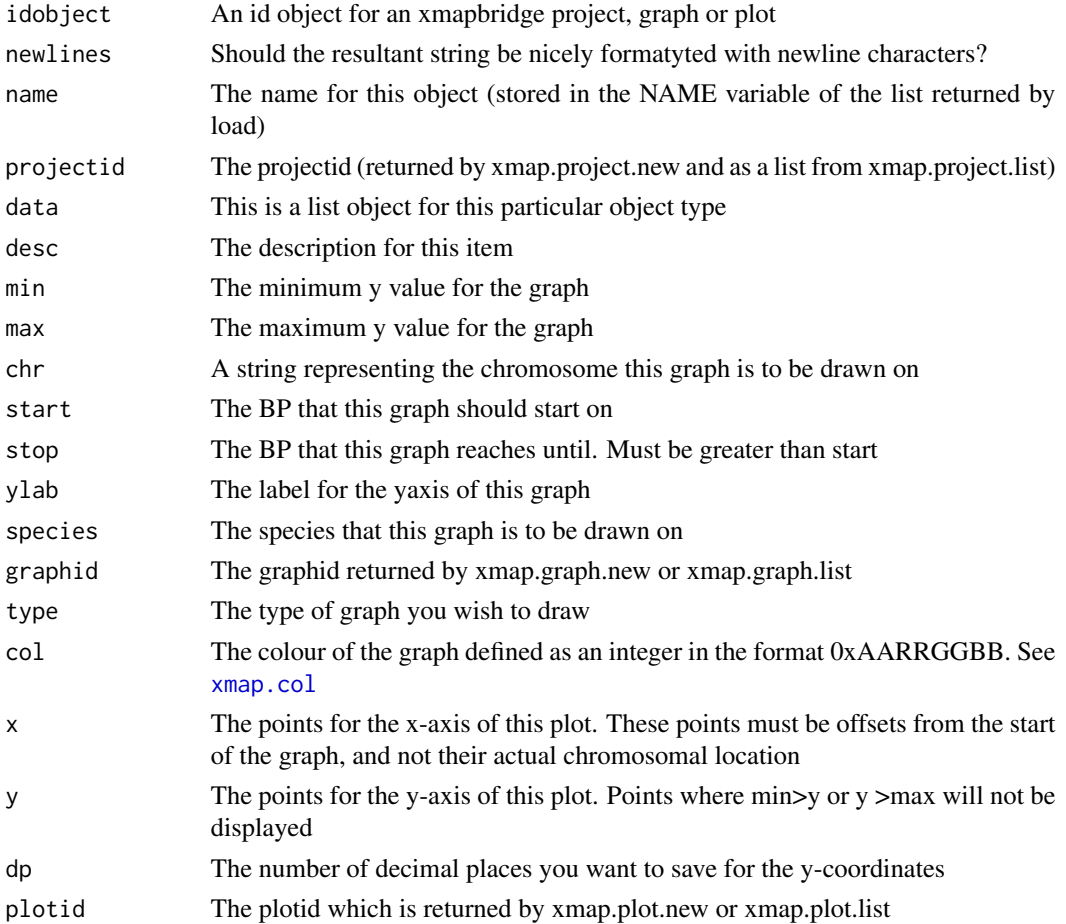

#### <span id="page-5-0"></span>Value

xmap.graph.new returns the graphid of the created graph xmap.graph.list returns a vector of all graphs contained within the given project xmap.graph.load returns a list containing the parameters for the given graph xmap.graph.save

#### Author(s)

Tim Yates

### See Also

[xmap.plot](#page-5-1) [xmap.points](#page-5-2) [xmap.col](#page-2-1) <http://xmap.picr.man.ac.uk>

#### Examples

```
# Create a new project
projectid <- xmap.project.new( "A quick project" )
# Create a graph in this project covering 100K bases on chromosome 1
graphid <- xmap.graph.new( projectid, "A quick graph", "This is a quick graph",
                          -10, 10, "1", 5000, 105000, species="homo_sapiens" )
# Make our datasets
x \le - seq( 1000, 100000, by = 1000)
y <- runif( length( x ), -10, 10 )
# Then add a plot to this graph
xmap.plot.new( graphid, "Graph 1", x, y, type="area", col=0xAAFFEE00 )
# And another one, in a different colour
a <- xmap.plot.new( graphid, "Graph 2", x, y, type="scatter", col=0xAA0000FF )
cat( xmap.debug( a, newlines=TRUE ) )
# At this point, we should be able to see the graphs using the XMapBridge application
# Clean up our project file...
xmap.project.delete( projectid )
```
<span id="page-5-1"></span>xmap.plot *Utility methods for quick graph generation*

#### <span id="page-5-2"></span>Description

These methods attempt to provide a simpler interface for generating X:Map graphs.

#### <span id="page-6-0"></span>xmap.plot 7

# Usage

```
xmap.plot( x, y, species=c("homo_sapiens","mus_musculus","rattus_norvegicus"),
           chr, xlim, ylim, main, sub,
           type=c("scatter", "line", "bar", "step", "area", "steparea"),
           xlab, ylab = "value", col, dp=2, projectid )
xmap.points( x, y, type=c("scatter", "line", "bar", "step", "area", "steparea"),
           xlab, col, dp=2, graphid )
```
### Arguments

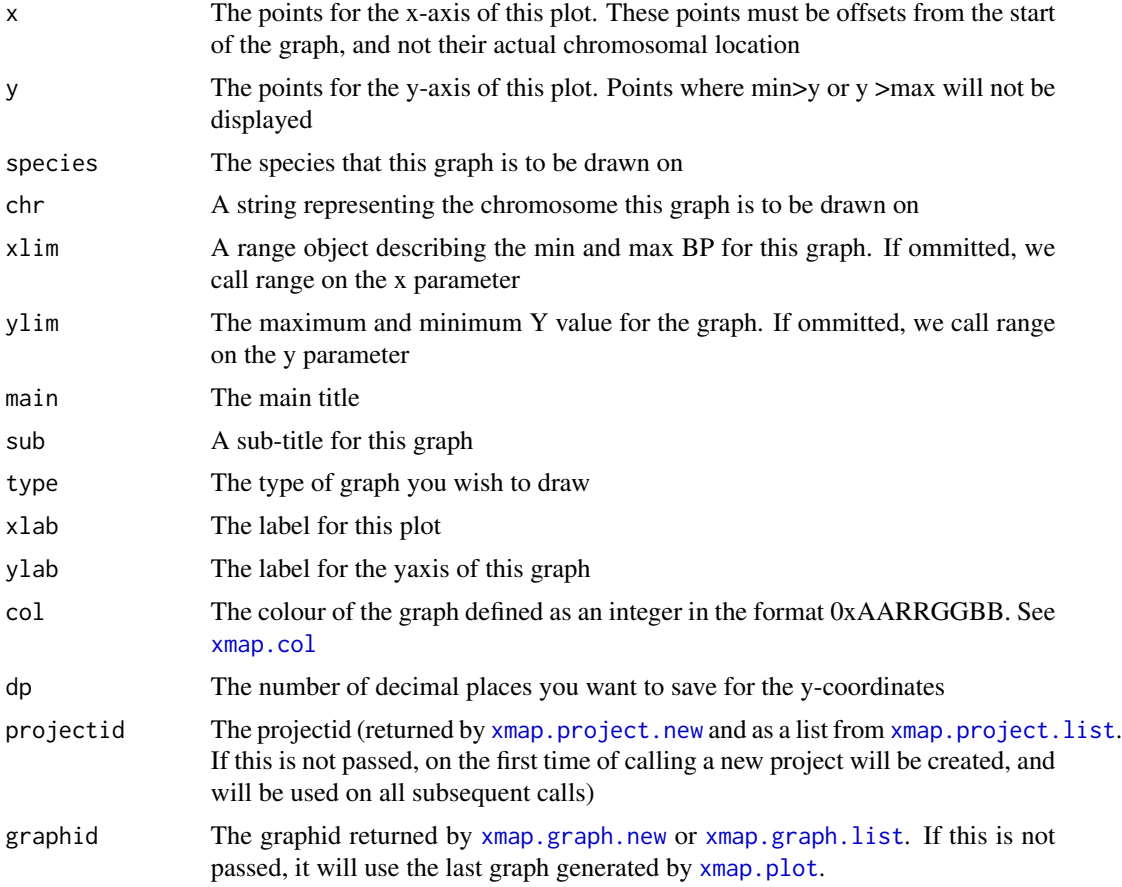

#### Author(s)

Tim Yates

# See Also

```
xmap.col
xmap.project.new
xmap.project.list
xmap.project.load
```

```
xmap.project.save
xmap.project.delete
xmap.graph.new
xmap.graph.list
xmap.graph.load
xmap.graph.save
xmap.graph.delete
xmap.plot.new
xmap.plot.list
xmap.plot.load
xmap.plot.save
xmap.plot.delete
```
# Examples

```
x \le - seq( 1000, 100000, by = 1000)
y <- runif( length( x ), -10, 10 )
# This will create a new project, and graph, and add a plot to it
xmap.plot( x, y, species="homo_sapiens", "1", main="A quick graph",
           sub="Sub heading", type="area", xlab="Plot 1", col=0xAAFFBB00 )
# This will add another plot to the same graph
xmap.points( x, y, type="area", xlab="Plot 2", col=0xAA0000FF )
```
xmapbridge-internal *Internal xmapbridge objects*

### Description

Internal xmapbridge objects.

#### Details

These are not to be called by the user.

<span id="page-7-0"></span>

# <span id="page-8-0"></span>**Index**

```
!=,Graph,Graph-method (xmap.files), 4
!=,Plot,Plot-method (xmap.files), 4
!=,Project,Project-method (xmap.files),
        4
∗ internal
    xmapbridge-internal, 8
∗ misc
    exon.data, 3
∗ package
    xmapbridge-package, 2
.get.xmap.cache.dir
        (xmapbridge-internal), 8
.make.xmap.child.file
        (xmapbridge-internal), 8
.make.xmap.project.folder
        (xmapbridge-internal), 8
.xmap.env (xmapbridge-internal), 8
.xmap.graph.valid
        (xmapbridge-internal), 8
.xmap.project.valid
        (xmapbridge-internal), 8
.xmap.read.file.info
        (xmapbridge-internal), 8
.xmap.write.file.info
        (xmapbridge-internal), 8
==,Graph,Graph-method (xmap.files), 4
==,Plot,Plot-method (xmap.files), 4
==,Project,Project-method (xmap.files),
        4
```
as.character,Graph-method *(*xmap.files*)*, [4](#page-3-0) as.character,Plot-method *(*xmap.files*)*, [4](#page-3-0) as.character,Project-method *(*xmap.files*)*, [4](#page-3-0)

exon.data, [3](#page-2-0)

xmap.col, *[2](#page-1-0)*, [3,](#page-2-0) *[5](#page-4-0)[–7](#page-6-0)* xmap.debug *(*xmap.files*)*, [4](#page-3-0) xmap.files, [4](#page-3-0) xmap.graph.delete, *[3](#page-2-0)*, *[8](#page-7-0)* xmap.graph.delete *(*xmap.files*)*, [4](#page-3-0) xmap.graph.list, *[2](#page-1-0)*, *[7,](#page-6-0) [8](#page-7-0)* xmap.graph.list *(*xmap.files*)*, [4](#page-3-0) xmap.graph.load, *[2](#page-1-0)*, *[8](#page-7-0)* xmap.graph.load *(*xmap.files*)*, [4](#page-3-0) xmap.graph.new, *[2](#page-1-0)*, *[7,](#page-6-0) [8](#page-7-0)* xmap.graph.new *(*xmap.files*)*, [4](#page-3-0) xmap.graph.save, *[2](#page-1-0)*, *[8](#page-7-0)* xmap.graph.save *(*xmap.files*)*, [4](#page-3-0) xmap.plot, *[2](#page-1-0)*, *[4](#page-3-0)*, *[6](#page-5-0)*, [6,](#page-5-0) *[7](#page-6-0)* xmap.plot.delete, *[3](#page-2-0)*, *[8](#page-7-0)* xmap.plot.delete *(*xmap.files*)*, [4](#page-3-0) xmap.plot.list, *[3](#page-2-0)*, *[8](#page-7-0)* xmap.plot.list *(*xmap.files*)*, [4](#page-3-0) xmap.plot.load, *[3](#page-2-0)*, *[8](#page-7-0)* xmap.plot.load *(*xmap.files*)*, [4](#page-3-0) xmap.plot.new, *[3,](#page-2-0) [4](#page-3-0)*, *[8](#page-7-0)* xmap.plot.new *(*xmap.files*)*, [4](#page-3-0) xmap.plot.save, *[3](#page-2-0)*, *[8](#page-7-0)* xmap.plot.save *(*xmap.files*)*, [4](#page-3-0) xmap.points, *[2](#page-1-0)*, *[6](#page-5-0)* xmap.points *(*xmap.plot*)*, [6](#page-5-0) xmap.project.delete, *[2](#page-1-0)*, *[8](#page-7-0)* xmap.project.delete *(*xmap.files*)*, [4](#page-3-0) xmap.project.list, *[2](#page-1-0)*, *[7](#page-6-0)* xmap.project.list *(*xmap.files*)*, [4](#page-3-0) xmap.project.load, *[2](#page-1-0)*, *[7](#page-6-0)* xmap.project.load *(*xmap.files*)*, [4](#page-3-0) xmap.project.new, *[2](#page-1-0)*, *[7](#page-6-0)* xmap.project.new *(*xmap.files*)*, [4](#page-3-0) xmap.project.save, *[2](#page-1-0)*, *[8](#page-7-0)* xmap.project.save *(*xmap.files*)*, [4](#page-3-0) xmapbridge *(*xmapbridge-package*)*, [2](#page-1-0) xmapbridge-internal, [8](#page-7-0) xmapbridge-package, [2](#page-1-0)